# **MEMBANGUN APLIKASI PEMBELAJARAN DOA HARIAN UNTUK ANAK MUSLIM BERBASIS ANDROID**

# **Agus Khakim**

Program Studi Sistem Informasi, STMIK Widya Cipta Dharma Jl. Prof. M. Yamin No. 25 Samarinda Kalimantan Timur 75123 Telp: (0541) 736071, Fax: (0541) 203492 E-mail: agus.wicid@gmail.com

# **ABSTRAK**

Android merupakan sebuah sistem operasi berbasis linux yang didesain secara khusus untuk perangkat mobile yang menggunakan layar sentuh seperti smartphone dan komputer tablet. Doa harian melalui smartphone merupakan terobosan baru didalam perkembangan teknologi telepon seluler. Tujuan dari penelitian ini adalah membangun aplikasi yang dapat memberikan solusi tentang cara menghafal doa secara cepat dan mudah dengan menggunakan bahasa pemograman java. Dalam penelitian ini teknik pengumpulan data yang digunakan adalah studi pustaka, pengamatan langsung (*observasi*), dan wawancara (*interview*).

Tahapan pengembangan multimedia yang digunakan adalah yang pertama Concept adalah tahapan untuk menentukan tujuan dan siapa pengguna program, yang kedua *Design* adalah tahap pembuatan spesifikasi mengenai arsitektur program, gaya, tampilan dan kebutuhan material atau untuk program, yang ketiga *Material Collection* adalah tahap pengumpulan bahan yang sesuai dengan kebutuhan yang dikerjakan, yang keempat *Assembly* adalah tahap pembuatan semua objek atau tahap multimedia, yang kelima *Testing* adalah tahap pengujian dilakukan setelah menyelesaikan tahap pembuatan dengan menjalankan aplikasi atau program dan melihat apakah ada kesalahan atau tidak, dan yang keenam *Distribution* adalah tahapan evaluasi untuk pengembangan produk yang sudah jadi supaya menjadi lebih baik. Sedangkan bahasa pemodelan untuk sistem atau perangkat lunak adalah UML (*Unified Modeling Language*).

Metode pengujian yang digunakan adalah dengan pengujian *black-box, white-box* dan *beta testing*. Dari hasil pengujian dapat disimpulkan bahwa 45% orang menyatakan sangat setuju dan 43,33% orang menyatakan setuju dan sisanya 11,67% orang menyatakan cukup setuju. Berarti aplikasi ini sangat mudah digunakan, mudah dimengerti , bermanfaat bagi semua orang, suara sudah benar sesuai dengan tajwid, dan desain tampilan layout pada aplikasi ini sudah baik serta resolusi akan tetap baik walaupun berbeda versi atau tipe android.

Hasil dari penelitian ini adalah dibuatnya aplikasi doa harian untuk anak muslim berbasis android sesuai dengan kaidah islam, sehingga dapat memberikan kemudahan bagi anak-anak muslim dalam mengamalkan doa-doa tersebut.

*Kata Kunci*: *Aplikasi, Doa, Android, Java*

# **1. PENDAHULUAN**

Pendidikan saat ini mengalami peningkatan yang sangat cepat dibandingkan proses pendidikan jaman dahulu. Sekarang tidak hanya secara konversional tapi metode belajar bisa lebih modern dengan adanya komputer dan andriod. Dimana tidak hanya belajar terpaku pada apa yang disajikan oleh guru dipapan tulis tetapi juga wadah belajar bisa melalui komputer dengan tampilan android yang menarik dan menyenangkan untuk anak-anak.

Dengan adanya android maka proses penyampaian suatu informasi atau meteri pembelajaran akan lebih mudah untuk dipahami dam dimengerti dibandingkan menggunakan lisan atau tulisan. Dengan adanya android ini dapat membantu anak-anak yang ingin belajar menghafal doa menjadi lebih menarik. Bila alat dan android ini dapat di fungsikan dengan tepat dan profesional, maka proses penghafalan doa akan dapat berjalan dengan efektif.

Menurut bahasa doa berasal dari kata doa artinya memanggil. Sedangkan menurut istilah doa berarti Memohon sesuatu yang bermanfaat dan memohon terbebas atau tercegah dari sesuatu yang hal yang buruk, doa juga bisa berarti sebagai pujian dan permintaan.

Dengan membuat aplikasi doa harian untuk anakanak sebagai awal mereka untuk menghafalkan atau mengamalkan doa-doa yang dilengkapi dengan suara dan guna mengundang ketertiban peserta didik secara aktif dan konstruktif dalam proses belajar mereka.

#### **2. RUANG LINGKUP PENELITIAN**

#### **Rumusan Masalah**

Berdasarkan uraian latar belakang masalah diatas, maka akan dibuat rumusan masalah "Pembuatan Aplikasi Doa Harian Untuk Anak Muslim Berbasis Android".

#### **Batasan Masalah**

Dalam penelitian ini memberikan batasan-batasan masalah sebagai berikut :

Aplikasi pemograman yang akan digunakan adalah eclipse.

Pembuatan aplikasi doa harian untuk anak muslim berbasis android ini hanya membahas tentang :

- 1) Doa Harian
- 2) Doa Pagi hari
- 3) Doa Petang
- 4) Latihan Soal

Aplikasi ini hanya menampilkan doa-doa beserta artinya yang ada dalam aplikasi.

#### **3. BAHAN DAN METODE**

Adapun bahan dan metode algoritma yang digunakan dalam aplikasi ini adalah :

# **3.1 Media**

Menurut Musfiqon (2012), Media adalah perantara atau pengantar pesan dari pengirim ke penerima pesan. Pada hakekatnya kata media berasal dari bahasa Latin dan merupakan bentuk jamak dari kata mediuma yang secara harfiyah berarti perantara atau pengantar.

Menurut Arsyad (2011), mengatakan bahwa media apabila dipahami secara garis besar adalah manusia, materi atau kejadian yang membangun kondisi yang membuat siswa mampu memperoleh pengetahuan, keterampilan atau sikap.

#### **3.2 Multimedia**

Menuurut Vaughan (2011), multimedia merupakan kombinasi teks, seni, suara, gambar, animasi dan video yang disampaikan dengan komputer atau dimanipulasi secara digital dan dapat disampaikan atau di kontrol secara interaktif. Ada tiga jenis multimedia, yaitu :

1. Multimedia *Interaktif*

Pengguna dapat mengkontrol apa dan kapan elemen-elemen multimedia akan dikirimkan atau ditampilkan.

2. Multimedia *Hiperaktif*

Multimedia jenis ini mempunyai suatu struktur dari elemen-elemen terkait dengan penggunaan yang dapat mengarahkannya. Dapat diktiakan bahwa multimedia jenis ini mempunyai banyak tautan *(link)* yang menghubungkan elemen-elemen multimedia yang ada.

3. Multimedia *Linear*

Penggunaan hanya penonton dan menikmati produk multimedia yang disajikan dari awal hingga akhir.

Dari definisi diatas sebuah sistem multimedia dapat digambarkan seperti gambar 1 :

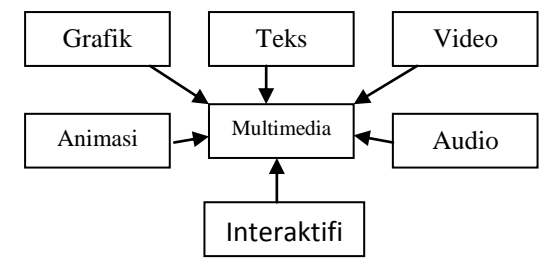

Gambar 1. Sistem Multimedia

#### **3.3 Pembelajaran**

Menutur warsita (2008), mengungkapkan bahwa pembelajaran adalah usaha-usaha yang terencana dalam memanipulasi sumber-sumber belajar agar terjadi proses belajar dalam diri peserta didik. Dalam pembelajaran, terjadi proses belajar dalam diri peserta didik. Dalam pembelajaran, terjadi proses interaksi antara peserta didik dengan pendidik dan sumber belajar pada suatu lingkungan belajar. Pembelajaran merupakan bantuan yang diebrikan pendidik agar dapat terjadi proses perolehan ilmu dan pengetahuan serta pembentukan sikap pada peserta didik. Dengan kata lain, pembelajaran adalah suatu proses membantu peserta didik agar dapat belajar dengan baik.

Menurut Munir (2008) pembelajaran merupakan proses ilmu pengetahuna secara aktif atau perumusan ilmu, bukan proses pengungkapan ilmu semata.

# **3.4 Android**

Menurut Safaat (2012), android merupakan subset perangkat lunak untuk *mobile* yang meliputi sistem operasi, *middleware* dan aplikasi inti yang di-*release* oleh *Google*.

#### **3.5 Eclipse**

Menurut Safaat (2012), *Eclipse* adalah sebuah IDE (*Integrated Development Environment*) untuk mengembangkan perangkat lunak dan dapat dijalankan disemua *platform* (*platform-independent*).

#### **3.6** *Adobe Photoshop CS6*

*Adobe Photoshop* atau biasa disebut *Photoshop* adalah perangkat lunak editor citra buatan *Adobe* Sistems yang dikhususkan untuk pengeditan foto/gambar dan pembuatan efek. Perangkat lunak ini banyak digunakan oleh fotografer digital dan perusahaan iklan sehingga dianggap sebagai pemimpin pasar (*market leader*) untuk perangkat lunak pengolah gambar/foto, dan bersama *Adobe Acrobat*, dianggap sebagai produk terbaik yang pernah diproduksi oleh *Adobe Sistems*. Versi kedelapan aplikasi ini disebut dengan nama *Photoshop CS* (*Creative Suite*), versi sembilan disebut *Adobe Photoshop CS2*, versi sepuluh disebut *Adobe Photoshop CS3*, versi kesebelas adalah *Adobe Photoshop CS4*, versi kedua belas adalah *Adobe* 

*Photoshop CS5*, versi (ketiga belas) adalah *Adobe Photoshop CS6*, dan Versi yang terakhir adalah versi (keempat belas) *Adobe Photoshop CS7* .

Adobe Photoshop dapat dikatakan sebagai software paling lengkap dan mumpuni fasilitasnya dibanding dengan yang lainnya. Aplikasi Adobe Photoshop bekerja dengan metode pemisahan setiap komponen gambar menjadi layer yang berbeda, hal ini akan sangat memudahkan untuk berkreasi atau melakukan proses penyuntingan gambar.

# **3.7 Tahapan Pengembangan Multimedia**

Menurut Binanto (2010), metodologi mengembangan multimedia terdiri dari enam tahap, yaitu concept (pengonsepan), design (pendesainan), material collecting (pengumpulan materi), assembly (pembuatan), testing (pengujian) dan distribution (pendistribusian). Keenam tahap ini tidak dapat bertukar posisi. Meskipun begitu, tahap consept memang harus menjadi hal yang pertama kali dikerjakan.

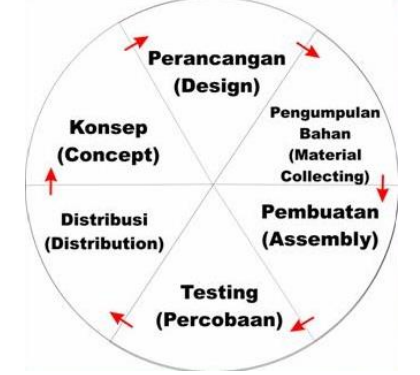

Gambar 2. Tahapan Pengembangan Multimedia

1. *Consept*

Tahapan *consept* (pengonsepan) adalah tahapan untuk menentukan tujuan dan siapa pengguna program (indentifikasi audiens). Tujuan dan pengguna akhir program berpengaruh pada nuansa multimedia sebagai pencerminan dari identitas organisasi yang menginginkan informasi sampai pada pengguna akhir. Karakteristik pengguna termasuk kemampuan pengguna juga perlu dipertimbangkan karena dapat memengaruhi pembuatan desain.

Selain itu, tahap ini juga akan menetukan jenis aplikasi (*presentasi*, *interaktif*, dan lain-lain) dan tujuan aplikasi (hiburan, pelatihan, pembelajaran dan lain-lain). Dasar aturan untuk perancangan juga ditentukan pada tahap ini, misalnya ukuran aplikasi, target dan lain-lain. Output dari tahap ini biasanya berupa dokumen yang bersifat naratif untuk mengungkapkan tujuan projek yang ingin dicapai.

2. *Design*

*Design* (perancangan) adalah tahap pembuatan spesifikasi mengenai arsitektur program, gaya, tampilan, dan kebutuhan material/bahan untuk program. Spesifikasi dibuat serinci mungkin sehingga pada tahap berikutnya, yaitu *material collecting* dan *assembly*, pengambilan keputusan baru tidak diperlukan lagi, cukup menggunakan keputusan yang sudah ditentukan pada tahap ini. Meskipun demikian, pada prakteknya, pekerjaan proyek pada tahap awal masih akan sering mengalami penambahan bahan atau pengurangan bagian aplikasi, atau perubahan-perubahan lain.

# 3. *Material Collection*

*Material collection* adalah tahap pengumpulan bahan yang sesuai dengan kebutuhan yang dikerjakan. Bahan-bahan tersebut, antara lain gambar *clip art*, foto, animasi, *video*, audio dan lain-lain yang dapat diperoleh secara gratis atau dengan pemesanan kepada pihak lain sesuai dengn rancangannya. Tahap ini juga dikerjakan secara paralel dengan tahap *assembly*. Namun, pada beberapa kasus, tahap *material collection* dan tahap *assembly* akan dikerjakan secara *linear* dan tidak *paralel*.

# 4. *Assembly*

Tahap *assembly* adalah tahap pembuatan semua objek atau tahap multimedia. Pembuatan aplikasi didasarkan pada tahap *design*, seperti *storyboard*, bagan alir, dan struktur navigasi.

5. *Testing*

Tahap *testing* (pengujian) dilakukan setelah menyelesaikan tahap pembuatan (*assembly*) dengan menjalankan aplikasi/program dan melihatnya apakah ada kesalahan atau tidak. Tahap pertama pada tahap ini disebut tahap pengujian alpha (*alpha test*) yang pengujiannya dilakukan oleh pembuat atau lingkungan pembuatnya sendiri. Setelah lolos dari pengujian alpha, kemudian pengujian beta yang melibatkan penggunaan akhir akan dilakukan.

6. *Distribution*

Pada tahap ini, aplikasi akan disimpan dalam suatu media penyimpanan. Jika media penyimpanan tidak cukup untuk menampung aplikasinya, komprensi terhadap aplikasi tersebut akan dilakukan. Tahap ini juga dapat disebut tahap evaluasi untuk pengembangan produk yang sudah jadi supaya menjadi lebih baik. Hasil evaluasi ini dapat digunakan sebagai masukan untuk tahap concept pada produk selanjutnya.

# **4. RANCANGAN SISTEM/APLIKASI**

Perancangan membangun aplikasi doa harian untuk anak muslim berbasis android menggunakan *Unified Modeling Language* (UML).

# **4.1** *Use Case*

*Use Case* atau diagram *use case* merupakan pemodelan untuk kelakuan (*behavior*) sistem informasi yang akan dibuat.

#### **4.2** *Activity Diagram*

Diagram aktivitas atau *activity* diagram menggambarkan *workflow* (aliran kerja) atau aktivitas dari sebuah sistem atau proses bisnis. Yang perlu diperhatikan disini adalah bahwa diagram aktivitas menggambarkan aktivitas sistem bukan apa yang dilakukan aktor, jadi aktivitas yang dapat dilakukan oleh sistem. Diagram aktivitas lebih memfokuskan diri pada eksekusi dan alur sistem daripada bagaimana sistem itu dirakit. Diagram aktivitas menunjukkan aktivitas sistem dalam bentuk kumpulan aksi-aksi.

# **4.3** *Activity* **Belajar Doa Harian**

Pada gambar 3 *diagram* aktivitas doa harian, menggambarkan kejadian pengguna mengakses menu doa harian dalam aplikasi. Dimana *user* ketika memilih menu doa harian, maka sistem akan menerima permintaan memilih doa harian yang kemudian menampilkan *layout* menu yang ada dalam doa harian. Ketika *layout* telah ditampilkan , maka *user* dapat memilih pilihan menu yang ada dalam doa harian, kemudian sistem akan menampilkan pilihan dalam menu doa harian. Kemudian user akan melihat informasi yang telah ditampilkan oleh sistem.

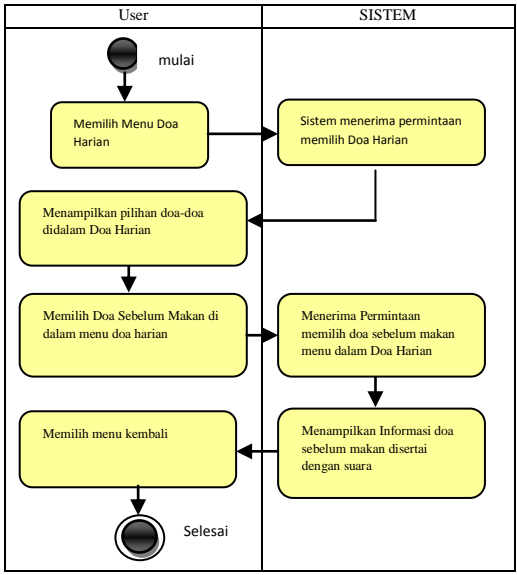

Gambar 3. *Activity* Belajar Doa Harian

# **4.4** *Activity* **Belajar Doa Pagi Hari**

Pada gambar 4 *diagram* aktivitas doa pagi hari, menggambarkan kejadian pengguna mengakses menu doa pagi hari dalam aplikasi. Dimana *user* ketika memilih menu doa pagi hari, maka sistem akan menerima permintaan memilih doa pagi hari yang kemudian menampilkan *layout* menu yang ada dalam doa pagi hari. Ketika *layout* telah ditampilkan , maka *user* dapat memilih pilihan menu yang ada dalam doa pagi hari, kemudian sistem akan menampilkan pilihan dalam menu doa pagi hari. Kemudian *user* akan melihat informasi yang telah ditampilkan oleh sistem.

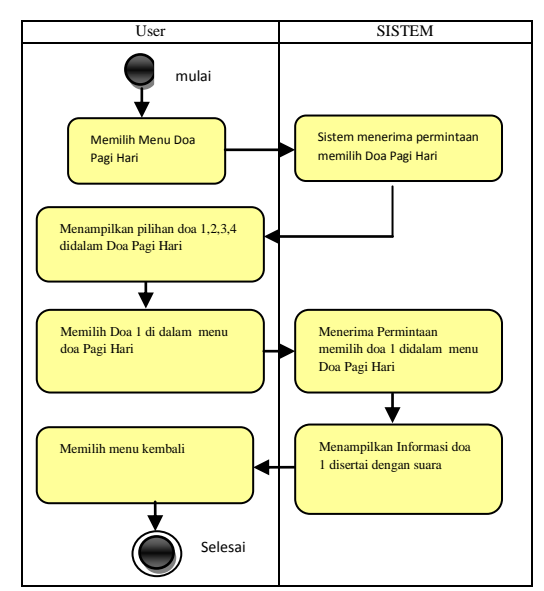

Gambar 4. *Activity* Belajar Doa Pagi Hari

#### **4.5** *Activity* **Belajar Doa Petang**

Pada gambar 5 *diagram* aktivitas doa petang, menggambarkan kejadian pengguna mengakses menu doa petang dalam aplikasi. Dimana *user* ketika memilih menu doa petang, maka sistem akan menerima permintaan memilih doa petang yang kemudian menampilkan *layout* menu yang ada dalam doa petang. Ketika *layout* telah ditampilkan , maka *user* dapat memilih pilihan menu yang ada dalam doa petang, kemudian sistem akan menampilkan pilihan dalam menu doa petang. Kemudian user akan melihat informasi yang telah ditampilkan oleh sistem.

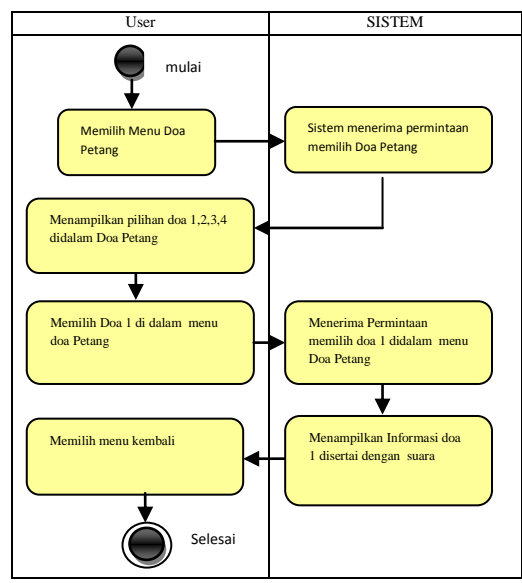

Gambar 5. *Activity* Belajar Doa Petang

# **4.6** *Activity* **Latihan Soal**

Pada gambar 6 *diagram* aktivitas Belajar Latihan, menggambarkan kejadian pengguna mengakses menu Latihan dalam aplikasi. Dimana *user* ketika memilih menu latihan, maka sistem akan menerima permintaan memilih latihan yang

kemudian menampilkan *layout* soal-soal yang ada dalam *layout* latihan. Ketika *layout* telah ditampilkan, maka *user* dapat menjawab soal-soal yang ada dalam *layout* latihan, kemudian ketika sudah selesai menjawab, dengan menekan tombol lihat hasil, maka sistem akan menampilkan hasil dari soal-soal tersebut dan *user* akan melihat hasil yang telah ditampilkan oleh sistem.

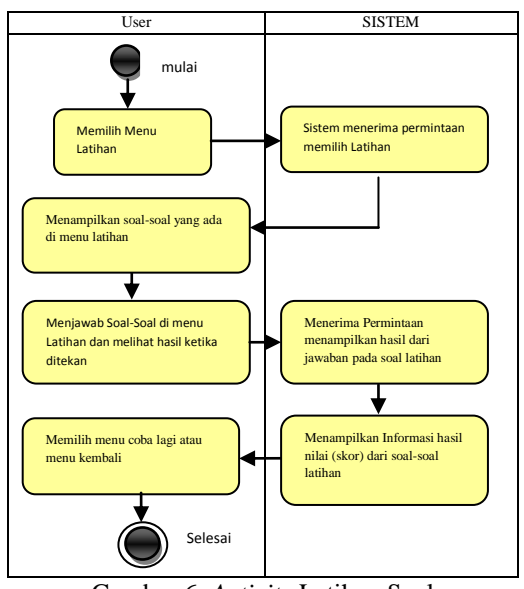

# Gambar 6. *Activity* Latihan Soal

# **5. INPLEMENTASI**

Hasil implementasi berdasarkan analisis dan perancangan adalah sebagai berikut :

#### **5.1 Tampilan Antar Muka Halaman Awal**

Halaman awal merupakan tampilan awal masuk aplikasi. Pada halaman ini, halaman awal berupa *splash screen* yang menunjukkan latar belakang yang menggunakan *image* disertai judul dan setelah 7 detik, akan tampil menu utama. Pada splash *screen* ini terdapat suara *basmalah* sebagai pembuka berbentuk mp3. Rancangan tampilan halaman *splash* awal dapat dilihat pada gambar dibawah ini :

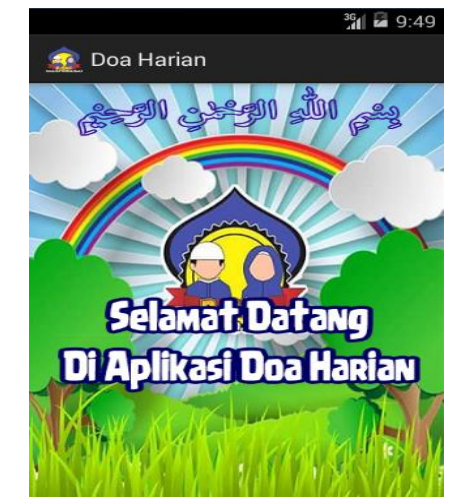

Gambar 7. Tampilan Antar Muka Halaman Awal

#### **5.2 Tampilan Antar Muka Halaman Menu**

Pada halaman menu, terdapat enam tombol tersebut secara terurut terdiri dari Doa Harian, Doa Pagi Hari, Doa Petang, Latihan, Info dan Keluar. Ketika pengguna menekan tombol doa harian, maka akan masuk ke menu materi doa harian. Apabila pengguna menekan tombol doa pagi hari, maka akan masuk ke menu materi doa pagi hari. Apabila pengguna menekan tombol doa perang, maka akan masuk ke menu materi doa petang. Apabila pengguna menekan tombol latihan maka akan masuk ke menu latihan soal. Dimana pengguna diminta untuk menjawab soal-soal yang diberikan. Apabila pengguna menekan tombol info maka akan menampilkan informasi pembuat aplikasi tersebut. Apabila pengguna menekan tombol keluar, maka, aplikasi akan menampilkan informasi berupa "Tutup aplikasi doa ini", apabila menekan tombol "ya" maka akan keluar dari aplikasi, jika "tidak" maka akan tetap di menu utama. Rancangan Tampilan halaman menu dapat di lihat pada gambar dibawah ini :

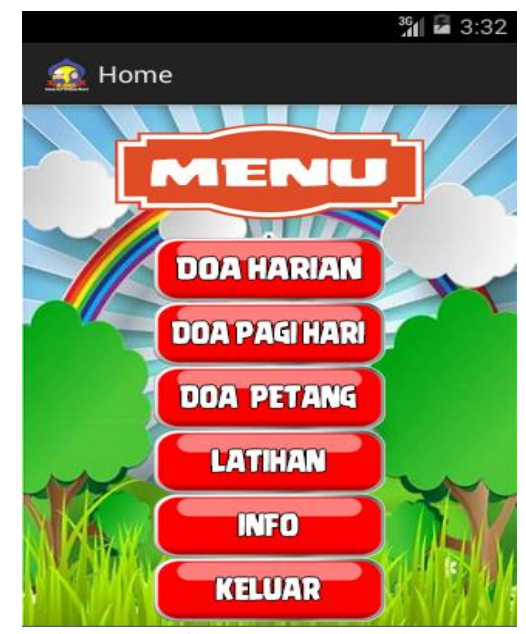

Gambar 8. Tampilan Antar Muka Halaman Menu

#### **5.3 Tampilan Antar Muka Halaman Materi Doa Harian**

Halaman materi menggunakan *imagebutton* untuk menampilkan pilihan materi. Pengguna memilih pilihan materi yang akan di baca dengan menekan salah satu materi doa yang terdapat pada halaman materi yang sudah dibuat. Untuk kembali melihat pilihan materi dari tampilan informasi yang telah dibaca, pengguna menggunakan tombol kembali atau tombol kembali yang terdapat pada ponsel android. Begitu juga untuk kembali ke menu utama, pengguna menggunakan tombol kembali yang terdapat paling bawah dari meteri atau menekan tombol kembali yang terdapat pada ponsel android. Rancangan tampilan halaman materi dapat dilihat pada gambar di bawah ini :

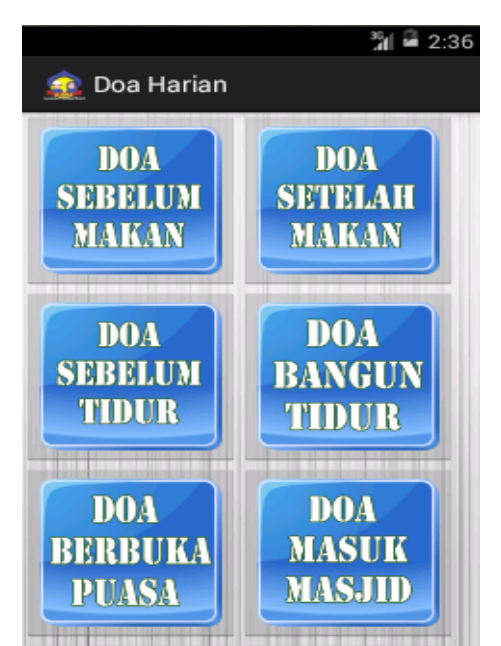

Gambar 9. Tampilan Antar Muka Halaman Materi Doa Harian

Ketika ditekan tombol salah satu materi diatas, maka akan menampilkan informasi materi tersebut. ketika pengguna menekan tombol suara maka akan terdapat suara yang akan di keluarkan sesuai dengan tulisan doa tersebut. Terdapat juga arti dari materi doa tersebut. Pengguna dapat kembali ke menu materi dengan menekan tombol kembali. Rancangan tampilan halaman informasi materi jika yang dipilih adalah Doa Sebelum Tidur, maka dapat dilihat pada gambar di bawah ini :

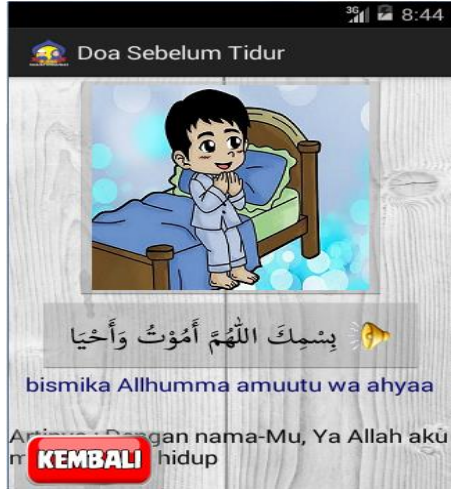

Gambar 10. Tampilan Antar Muka Halaman Materi Doa Sebelum Tidur

# **5.4 Tampilan Antar Muka Halaman Materi Doa Pagi Hari**

Halaman materi menggunakan *imagebutton* untuk menampilkan pilihan materi. Pengguna memilih pilihan materi yang akan di baca dengan menekan salah satu materi doa yang terdapat pada halaman materi yang sudah dibuat. Untuk kembali melihat pilihan materi dari tampilan informasi yang telah dibaca, pengguna

menggunakan tombol kembali atau tombol kembali yang terdapat pada ponsel android. Begitu juga untuk kembali ke menu utama, pengguna menggunakan tombol kembali yang terdapat paling bawah dari meteri atau menekan tombol kembali yang terdapat pada ponsel android. Rancangan tampilan halaman materi dapat dilihat pada gambar di bawah ini :

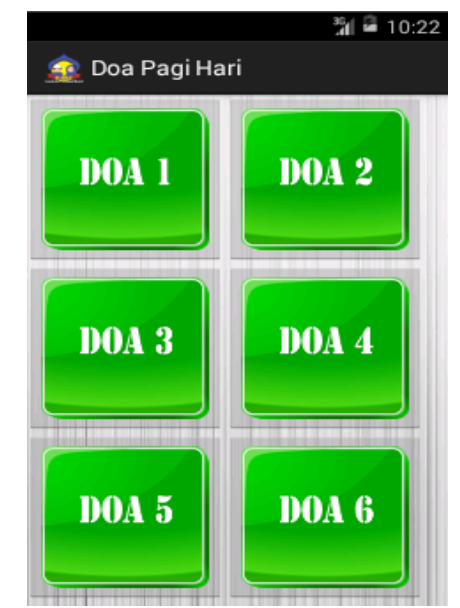

Gambar 11. Tampilan Antar Muka Halaman Materi Doa Pagi Hari

Ketika ditekan tombol salah satu materi diatas, maka akan menampilkan informasi materi tersebut. ketika pengguna menekan tombol suara maka akan terdapat suara yang akan di keluarkan sesuai dengan tulisan doa tersebut. Terdapat juga arti dari materi doa tersebut. Pengguna dapat kembali ke menu materi dengan menekan tombol kembali. Berikut adalah rancangan tampilan halaman Doa Pagi Hari yang dipilih Doa 1 dapat dilihat pada gambar dibawah ini :

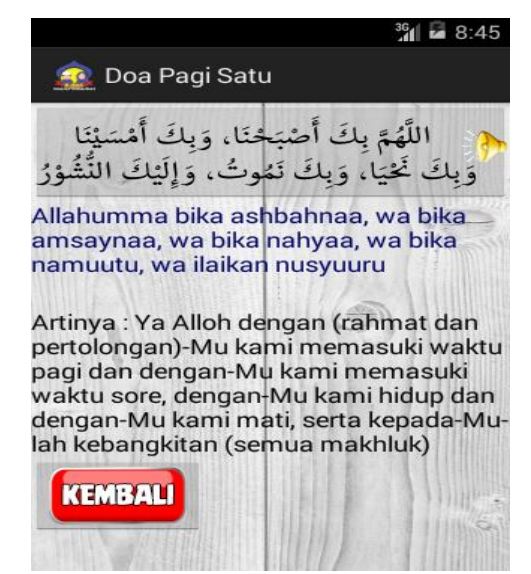

Gambar 12. Tampilan Antar Muka Halaman Materi Doa 1

# **5.5 Tampilan Antar Muka Halaman Materi Doa Petang**

Halaman materi menggunakan *imagebutton* untuk menampilkan pilihan materi. Pengguna memilih pilihan materi yang akan di baca dengan menekan salah satu materi doa yang terdapat pada halaman materi yang sudah dibuat. Untuk kembali melihat pilihan materi dari tampilan informasi yang telah dibaca, pengguna menggunakan tombol kembali atau tombol kembali yang terdapat pada ponsel android. Begitu juga untuk kembali ke menu utama, pengguna menggunakan tombol kembali yang terdapat paling bawah dari meteri atau menekan tombol kembali yang terdapat pada ponsel android. Rancangan tampilan halaman materi dapat dilihat pada gambar di bawah ini :

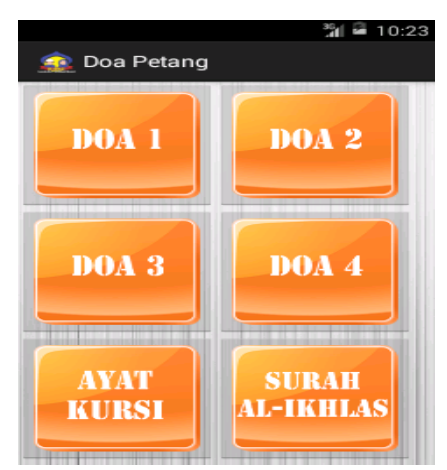

Gambar 13. Tampilan Antar Muka Halaman Materi Doa Petang

Ketika ditekan tombol salah satu materi diatas, maka akan menampilkan informasi materi tersebut. ketika pengguna menekan tombol suara maka akan terdapat suara yang akan di keluarkan sesuai dengan tulisan doa tersebut. Terdapat juga arti dari materi doa tersebut. Pengguna dapat kembali ke menu materi dengan menekan tombol kembali. Berikut adalah rancangan tampilan halaman Doa Petang yang dipilih Doa 1 dapat dilihat pada gambar dibawah ini :

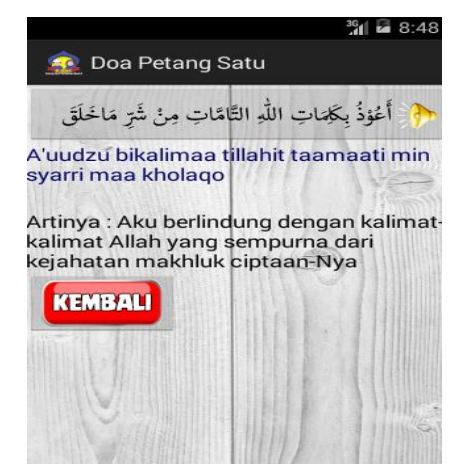

Gambar 14. Tampilan Antar Muka Halaman Materi Doa 1

# **5.6 Tampilan Antar Muka Halaman Latihan**

Halaman latihan soal menggunakan *spinner* untuk menampilkan pilihan jawaban. Pengguna dapat memilih pilihan jawaban dengan menekan salah satu jawaban dari soal tersebut. Terdapat 10 soal yang diberikan dan sifat soal tidak random. Ketika pengguna selesai menjawab semua soal yang diberikan maka pengguna dapat melihat hasil skor dengan menekan tombol lihat skor yang terdapat paling bawah dari soal-soal.

Berikut adalah rancangan tampilan halaman latihan yang dipilih dapat dilihat pada gambar dibawah ini :

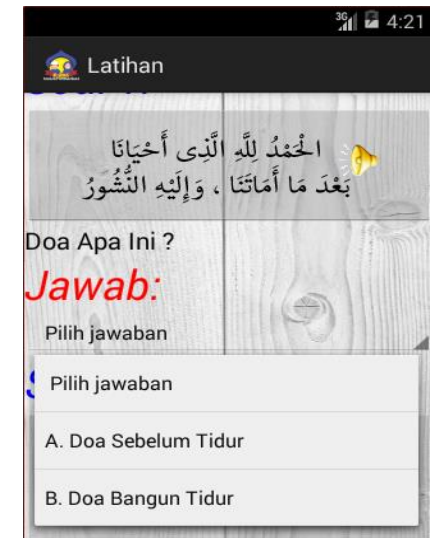

Gambar 15. Tampilan Antar Muka Halaman Latihan

Ketika pengguna menekan tombol lihat skor maka akan menampilkan hasil skor. Jika benar maka akan mendapatkan nilai +10, jika salah maka akan mendapatkan nilai +0. Maksimal skor adalah 100 dan minimal skor adalah 0. Berikut adalah rancangan tampilan halaman yang dipilih lihat hasil, dapat dilihat pada gambar dibawah ini :

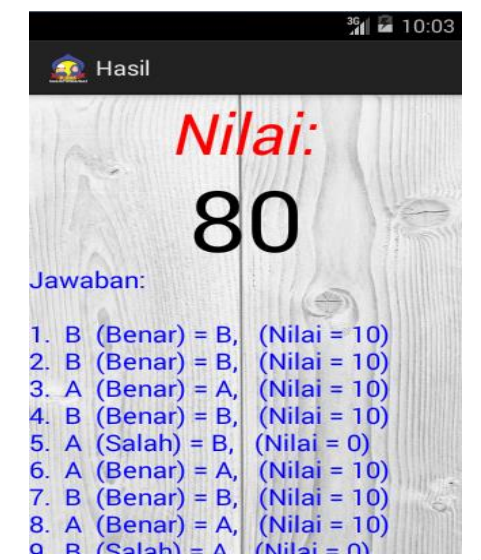

Gambar 16. Tampilan Antar Muka Halaman Skor

# **6. KESIMPULAN**

Kesimpulan yang diperoleh dari perancangan dan pembuatan Aplikasi pembelajaran Doa Harian Untuk Anak Muslim adalah :

- 1. Aplikasi Pembelajaran Doa Harian Untuk Anak Muslim ini menggunakan bahasa pemograman java yang hanya dapat dijalankan pada telepon seluler (*mobile phone*) berbasis android dengan spesifikasi minimum OS Froyo (*Frozen Yogurt*) sampai dengan *Kitkat*. Aplikasi dibangun dengan tahapan multimedia, meliputi konsep, perancangan, pengumpulan bahan, pembuatan, percobaan dan distribusi. Aplikasi menggunakan program Eclipse ADT (*Android Developer Tools*) versi 22.3.0- 887826
- 2. Aplikasi Pembelajaran Doa Harian Untuk Anak Muslim ini menyampaikan berupa informasi doadoa harian, doa-doa pagi hari dan doa-doa di waktu petang yang disertai dengan suara sebagai panduan. Aplikasi Pembelajaran Doa Harian ini sangat bermanfaat bagi semua pengguna, terutama kepada anak-anak yang sedang dalam pembelajaran.
- 3. Hasil pengujian dari aplikasi ini menggunakan metode pengujian *Black-Box*, *White-Box* dan *Beta Testing*. Hasil dari pengujian *Black-Box* yaitu fungsi tombol pada sistem dapat berfungsi dan berhasil sesuai yang diharapkan. Hasil dari metode pengujian *White-Box* yaitu listing program dapat menghasilkan tampilan *splash screeen* selama 7 detik, begitu juga dengan tampilan *list* materi dan latihan soal. Sedangkan hasil dari pengujian *Beta Testing* berupa kuisioner menghasilkan bahwa 45% orang menyatakan sangat setuju dan 43,33% orang menyatakan setuju dan sisanya 11,67% orang menyatakan cukup setuju. Berarti aplikasi ini sangat mudah digunakan, mudah dimengerti , bermanfaat bagi semua orang, suara sudah benar sesuai dengan tajwid, dan desain tampilan layout pada aplikasi ini sudah baik serta resolusi akan tetap baik walaupun berbeda versi atau tipe android.

# **7. SARAN**

Saran untuk mengembangkan aplikasi ini baik dari segi tampilan maupun fitur-fitur yang tersedia. Oleh karena itu masih banyak yang harus dikembangkan dalam rancangannya, yaitu :

- 1. Aplikasi ini dapat dikembangkan dengan menambah materi doa harian dan pembahasan lebih banyak lagi dan terperinci. Disertai dengan penjelasan doa tersebut.
- 2. Penambahan fitur-fitur yang lebih lengkap, seperti animasi, dan lain-lain.
- 3. Aplikasi ini sangat masih sederhana, diharapkan dapat dikembangkan menjadi sebuah aplikasi yang lebih menarik dengan peningkatan atau ke program lainnya seperti IOS, BB, atau *Windows Phone*.

# **8. DAFTAR PUSTAKA**

Arsyad, Azhar. 2011. *Media Pembelajaran*. Jakarta : Rajawali Pers.

- Bambang, Warsita. 2008, *Teknologi Pembelajaran dan Aplikasi*. Jakarta : Rineka Cipta.
- Binanto, Iwan. 2010, Multimedia digital dasar teori dan pengembangannya. Yogyakarta: Andi.
- Munir, 2008. *Kurikulum Berbasis Teknologi Informasi Dan Komunikasi*. Bandung : Alabeta.
- Musfiqon, 2012. Pengembangan Media dan Sumber Media dan Komunikasi. Jakarta : PT. Prestasi Pustakaraya..
- Safaat, Nasruddin H. 2012. *Pemograman Aplikasi Mobile Smartphone dan Tablet PC Berbasis Android*, Andi : Yogyakarta.
- Vaughan, Tay. 2011, *Multimedia : Making It Work 8th Edition.* New York : McGraw Hill.